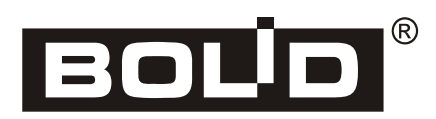

## *ИСО «Орион»*

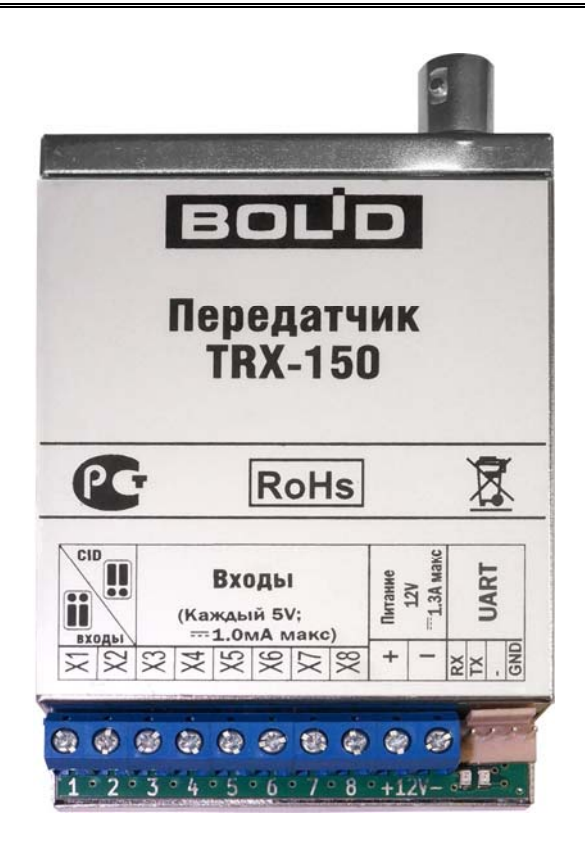

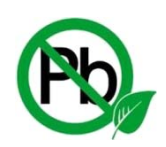

## **Радиосистема передачи извещений «ОРИОН РАДИО»**

# Устройство оконечное объектовое

# (передатчик TRX-150)

*Руководство по эксплуатации*

Настоящее руководство по эксплуатации предназначено для изучения принципа работы и эксплуатации устройства оконечного объектового (в дальнейшем – передатчика TRX-150).

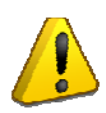

*ВНИМАНИЕ! Перед тем как подключать, настраивать, эксплуатировать или обслуживать передатчик TRX-150, необходимо ознакомиться с изложенными в руководстве инструкциям.* 

## Оглавление

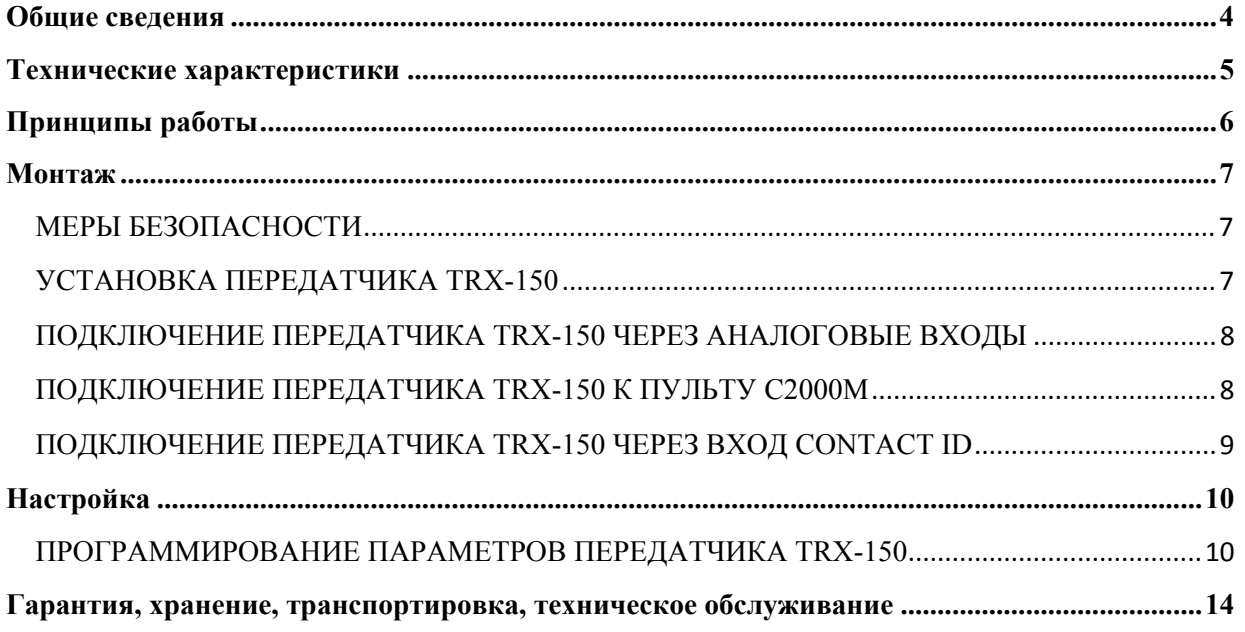

## **ОБЩИЕ СВЕДЕНИЯ**

<span id="page-3-0"></span>Устройство оконечное объектовое (в дальнейшем - передатчик TRX–150) применяется в составе сетей радиомониторинга в качестве радиопередатчика, обеспечивающего передачу цифровых информационных сообщений от объектового оборудования или информации об изменении состояния входов по радиоканалу на центральный пульт непосредственно или через ретрансляторы. Используется совместно с базовым блоком системы «ОРИОН РАДИО», который должен включать в себя приёмник RRX-150.

Может применяться для трансляции сообщений с пульта «С2000М».

## **ТЕХНИЧЕСКИЕ ХАРАКТЕРИСТИКИ**

<span id="page-4-0"></span>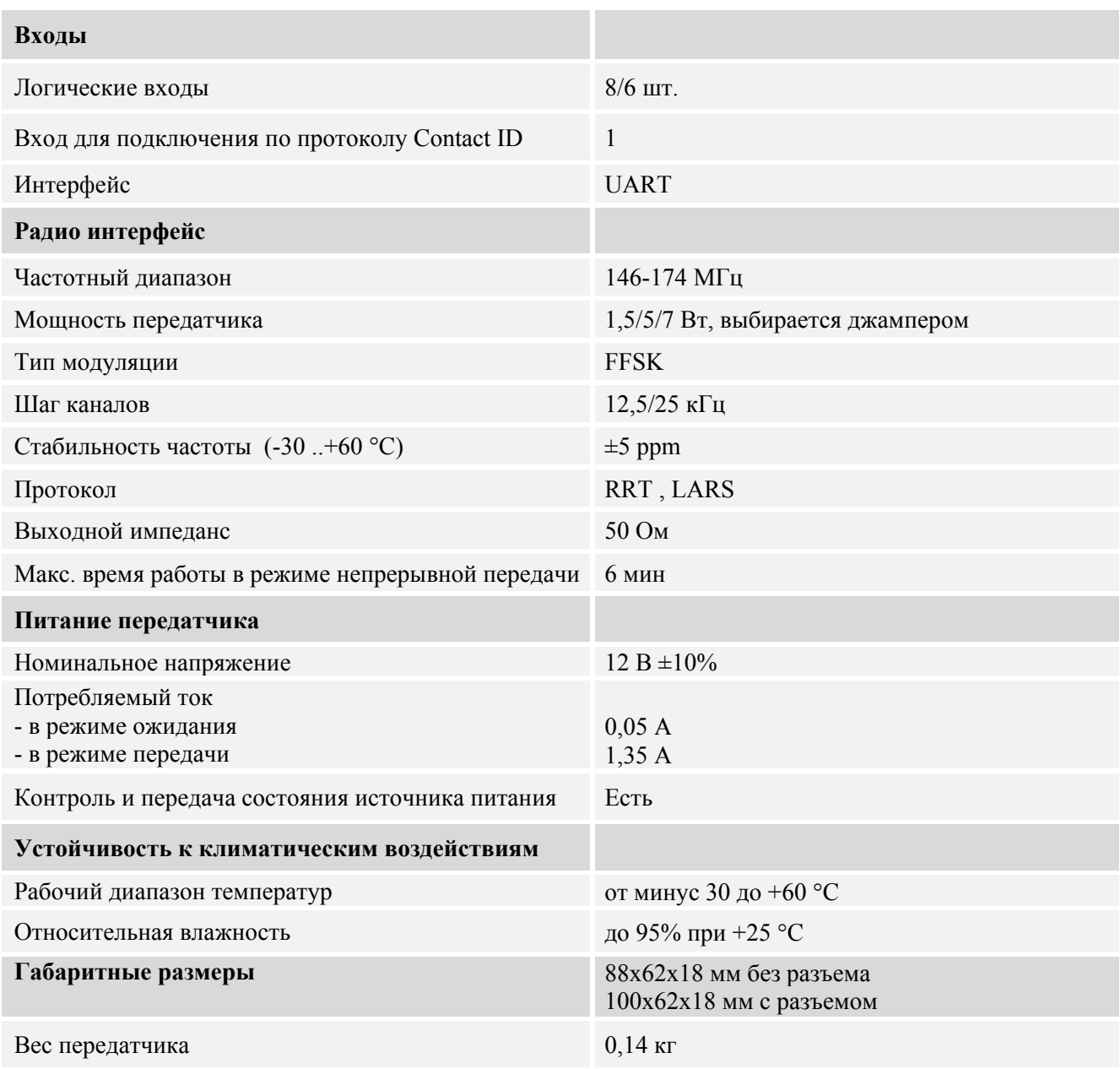

l,

<span id="page-5-0"></span>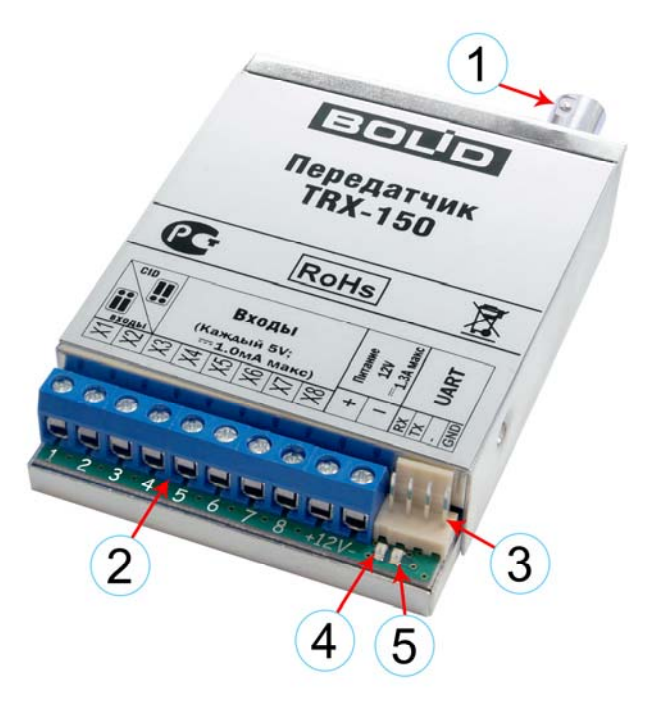

#### **Общий вид передатчика**

- 1. Выходной разъём BNC
- 2. Клеммная колодка
- 3. Разъём UART
- 4. LED1 Многофункциональный индикатор
- 5. LED2 Индикатор передачи

#### **Назначение клемм колодки:**

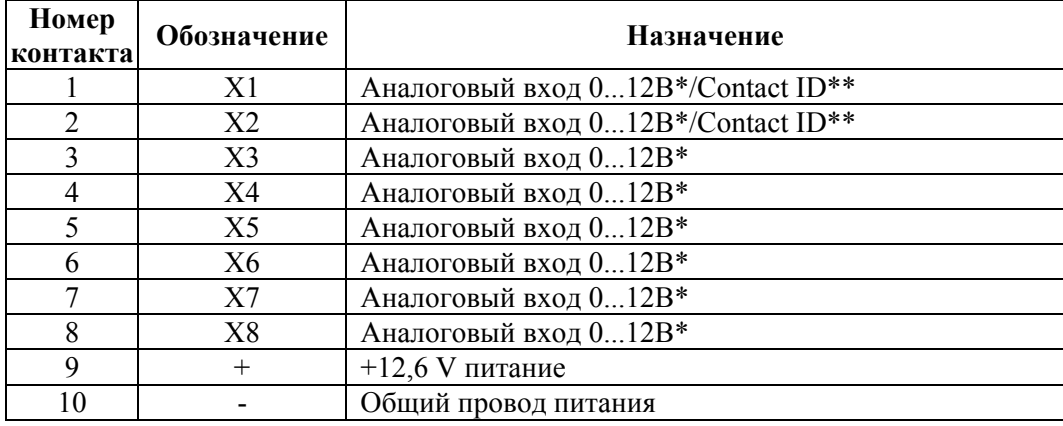

\* Логический «0» считается: или сопротивление меньше 1кОм относительно корпуса, или 1/4 от напряжения питания.

\*\* Переключается перемычками на плате передатчика. По умолчанию вход Contact ID отключен.

Входы X1 – X8 имеют программно-переключаемую подтяжку 3.3 кОм для анализа NO и NC контактов и резистивных шлейфов.

## <span id="page-6-0"></span>**МЕРЫ БЕЗОПАСНОСТИ**

- Для подключения к положительной и отрицательной клеммам источника электропитания необходимо использовать провод сечением не менее 0,5 мм 2 . При подключении антенны к передатчику необходимо убедиться в том, что разъём антенны хорошо вставлен и затянут.
- Штыревая или дипольная антенны, используемые передатчиком TRX–150, должны всегда устанавливаться в вертикальном положении, вдали от металлических конструкций и кабельных проводок.
- Нельзя устанавливать передатчик TRX–150 за пределами зоны, защищаемой системой охраны.
- Нельзя устанавливать антенну передатчика TRX–150 вблизи чувствительного электронного оборудования (переключателей, источников бесперебойного электропитания, компьютеров и т. п.).
- Исключить попадание прямой влаги, устанавливать вдали от отопительных устройств.
- Не ставить в помещениях с агрессивной средой.

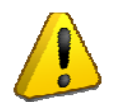

Запрещается включать передатчик TRX–150 без подключенной антенны.

## **УСТАНОВКА ПЕРЕДАТЧИКА TRX-150**

- 1. Выберите место установки в соответствии с вышеуказанными мерами безопасности.
- 2. Подсоедините антенну к передатчику TRX–150.
- 3. Установите джампером необходимую выходную мощность. Для этого необходимо вскрыть корпус передатчика TRX–150 и найти на плате трёх контактный разъём с установленным джампером (см. рисунок ниже). При установке выходной мощности возможны следующие значения:
	- замкнутые нижний и средний контакты 7 Вт;
	- замкнутые средний и верхний контакты 5 Вт;
	- все разомкнуты 1,5 Вт.
- 4. Подсоедините к входам передатчика TRX–150 интерфейс контрольной панели или выходы другой объектовой аппаратуры.
- 5. Установите джамперами необходимый режим работы входов Х1, Х2 (аналоговый вход или вход для телефонной линии), как нарисовано на передней панели передатчика. При необходимости подключите контакты телефонной линии контрольной панели. По умолчанию, входы Х1 и Х2 являются аналоговыми входами.
- 6. Подсоедините провода питания.
- 7. При подаче питания на передатчик TRX–150 должен включиться светодиод.
- 8. При передаче включается второй зелёный светодиод.
- 9. Необходимо проверить напряжение питания передатчика TRX–150 во время излучения. Постоянное напряжение питания передатчика TRX–150 во время излучения должно лежать в допустимых пределах.
- 10.Окончательно закрепите передатчик TRX–150.

## <span id="page-7-0"></span>**ПОДКЛЮЧЕНИЕ ПЕРЕДАТЧИКА TRX-150 ЧЕРЕЗ АНАЛОГОВЫЕ ВХОДЫ**

Передатчик TRX-150 может работать с любыми системами охранно-пожарной сигнализации, имеющими тревожный выход. К входам  $X1 - X8$  можно подключать как нормально замкнутые, так и нормально разомкнутые выходы извещателей. При изменении состояния входа, передатчик TRX–150 передаёт в эфир событие, согласно запрограммированным параметрам.

В режиме подключения через аналоговые входы передатчик TRX–150 может работать и в составе системы «Орион Радио». При этом тип шлейфа устанавливается в программном обеспечении АРМ ПЦО «Эгида-3» и может иметь следующие типы:

- Технологический
- Охранный/Тревожный
- Пожарный
- Шлейф неисправности

В зависимости от выбранного типа в АРМ ПЦО «Эгида-3» логика программы отображает в рабочем месте мониторинга те или иные события при смене состояния входа.

## **ПОДКЛЮЧЕНИЕ ПЕРЕДАТЧИКА TRX-150 К ПУЛЬТУ С2000M**

Передатчик TRX-150 может работать совместно с любым оборудованием ЗАО НВП «Болид», подключенным к пульту «С2000М». Передатчик TRX-150 может передавать возникающие в системе события на пульт централизованного наблюдения.

Для работы по протоколу RRT необходимо подключить разъем UART передатчика TRX-150 к выходу RS-232 пульта С2000М через преобразователь интерфейсов «RS232-TTL» кабелем АЦДР.685611.229, как показано на рисунке (кабель входит в комплект поставки преобразователя интерфейсов). Питание преобразователя интерфейсов осуществляется от передатчика TRX–150 по тому же кабелю. Для работы с передатчиком TRX–150 в настройках пульта «С2000М» необходимо выбрать режим RS232 «ПРИНТЕР», а в настройках передатчика выбрать протокол RRT (0) и 7й тип панели- - C2000 (RRT).

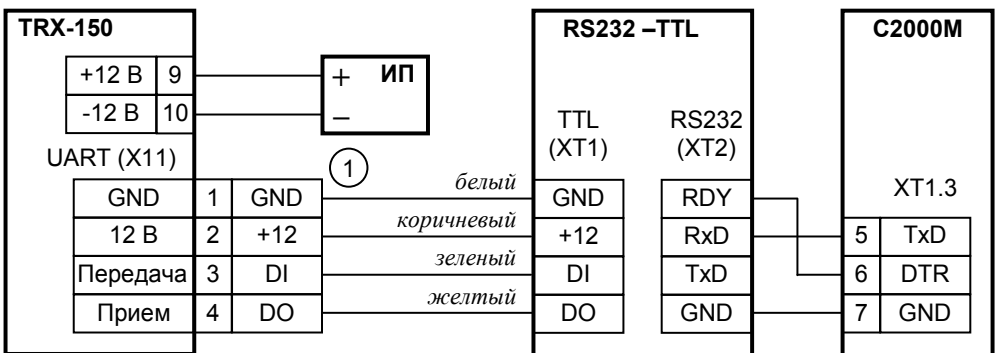

**1** – кабель АЦДР.685611.229 подключения ПИ к передатчику TRX-150; **ИП** – резервированный источник питания 12 В

#### **Подключение TRX-150 к С2000М для работы по протоколу RRT**

Для работы по протоколу LARS схема подключения должна быть другой. При этом в пульте С2000М должен быть выбран режим работы по RS-232 ATS100 (LARS), а в передатчике TRX-150 выбран протокол LARS (1) и 7й тип панели C2000M (LARS).

<span id="page-8-0"></span>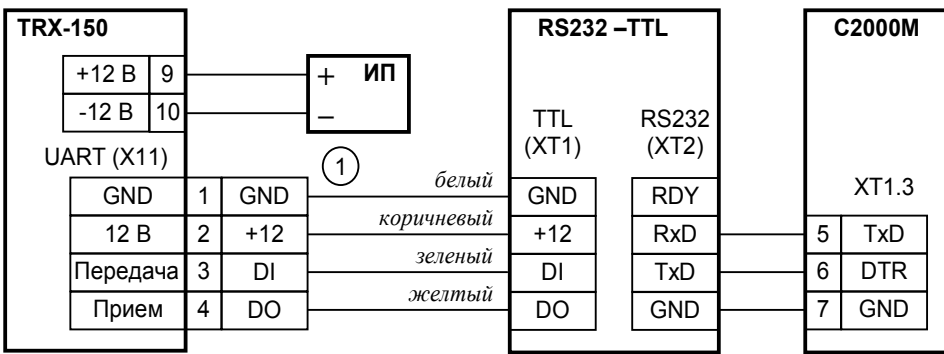

**1** – кабель АЦДР.685611.229 подключения ПИ к передатчику TRX-150; **ИП** – резервированный источник питания 12 В

#### **Подключение TRX-150 к С2000М для работы по протоколу LARS и Contact ID**

Для совместимости со сторонним мониторинговым ПО, пульт С2000М может работать с передатчиком TRX-150 и по протоколу Contact ID. Для этого нужно использовать схему подключения как для протокола LARS, однако в настройках RS-232 пульта С2000М нужно выбрать режим TRX-150 (CID), а в настройках передатчика – панель «Contact ID» (0).

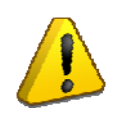

**Преобразователь интерфейсов «RS232-TTL» приобретается отдельно!** 

## **ПОДКЛЮЧЕНИЕ ПЕРЕДАТЧИКА TRX-150 ЧЕРЕЗ ВХОД CONTACT ID**

Передатчик TRX-150 можно подключать к любой панели, имеющей выход на телефонную линию без контроля напряжения телефонной линии, либо с возможностью отключения этого контроля. Для этого необходимо снять крышку передатчика, установить перемычки в положение, соответствующее включению входа Contact ID, как указано на передней панели передатчика и подключить к входам Х1 и Х2 передатчика TRX-150 контакты телефонной линии контрольной панели.

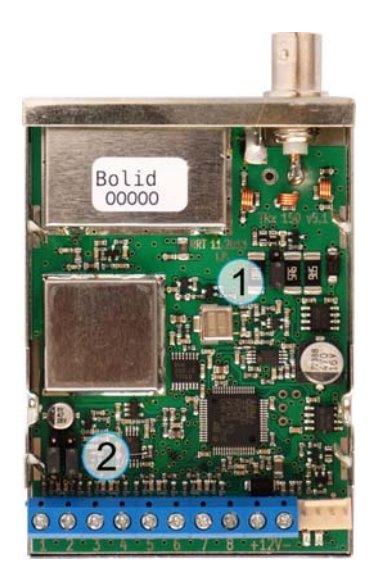

#### **Аппаратные настройки передатчика**

- 1. Настройка выходной мощности.
- 2. Выбор режима работы аналоговых входов Х1, Х2.

### <span id="page-9-0"></span>**ПРОГРАММИРОВАНИЕ ПАРАМЕТРОВ ПЕРЕДАТЧИКА TRX-150**

Настройка параметров передатчика TRX–150 производится с помощью стандартной программы «Hyper Terminal». Если на вашем компьютере эта программа не установлена, вы можете скачать её в интернете или на нашем сайте www.bolid.ru.

*1. Подключение передатчика TRX-150 к персональному компьютеру.* 

Для подключения передатчика TRX-150 к COM-порту компьютера необходим преобразователь интерфейсов «RS232-TTL» и кабель АЦДР.685611.229. При подключении преобразователя к компьютеру используются три провода, которые подключаются к следующим выводам разъёма D-SUB 9:

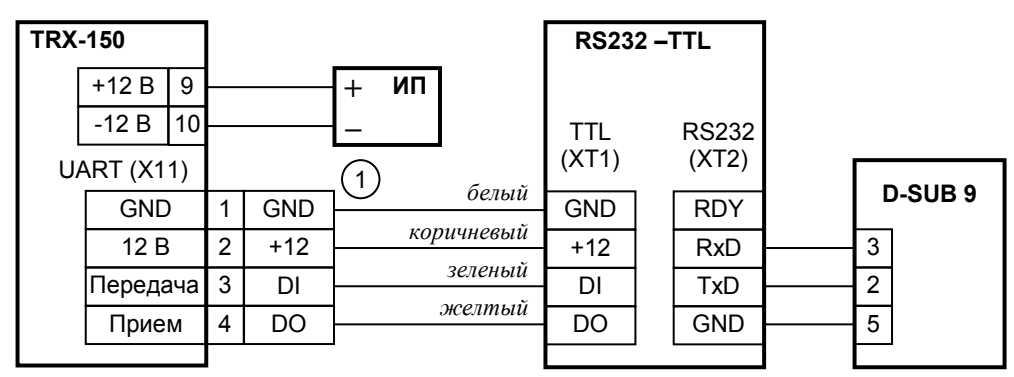

**1** – кабель АЦДР.685611.229 подключения ПИ к передатчику TRX-150; **ИП** – резервированный источник питания 12 В

#### *2. Настройка Hyper Terminal.*

Создайте новое подключение.

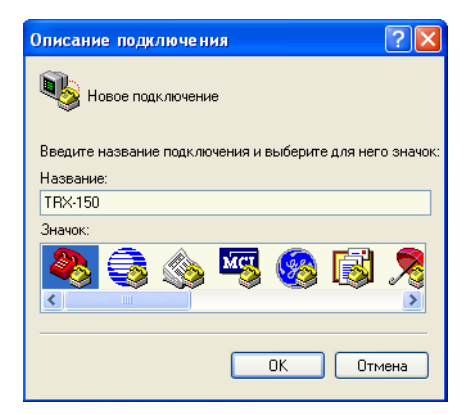

Выберете порт, к которому подключен преобразователь интерфейсов «RS232-TTL».

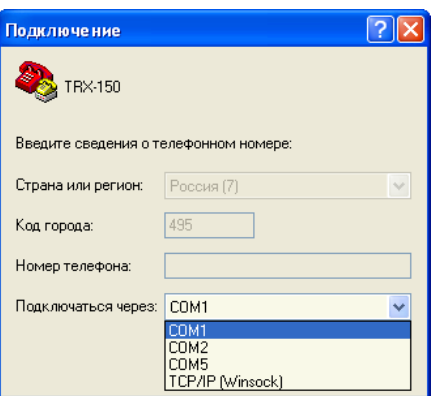

Установите параметры порта: скорость 115200, бит данных 8, чётность Нет, стоповые биты 1, управление потоком Нет

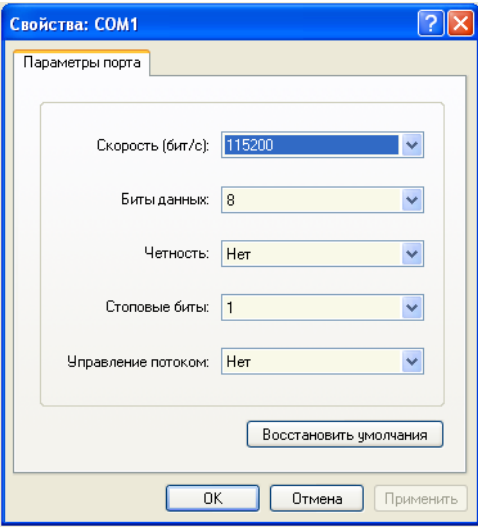

После установки всех параметров терминал готов к работе.

#### *3. Программирование параметров.*

Для входа в режим конфигурирования необходимо в течение 30 сек после подачи питания на передатчик (в режиме ожидания работы с терминалом, зеленый светодиод передатчика вспыхивает один раз на 0.1 секунды каждые 2 секунды) запустить терминал, включить регистр «Caps Lock» и ввести команду входа – **«LOGI»** (при наборе она не будет отражаться на экране монитора) и подтвердить ввод нажатием клавиши **«ENTER»** – терминал выдаст приглашение **PASS?**, ввести пароль (по умолчанию **Bolid4321**). На ввод пароля отведено 20 секунд. При удачном вводе пароля, терминал выдаст приглашение на ввод команд управления терминала – REQ: При неудачной попытке входа сбросить питание передатчика и повторить процедуру.

#### **Перечень поддерживаемых команд:**

- **PRT**  команда просмотра текущих настроек параметров передатчика TRX-150;
- **CHG** команда пошагового изменения параметров передатчика TRX–150;
- **QUIT**  команда выхода из режима конфигурирования без сохранения изменений;
- **SAVE** сохранение настроек и выход из режима конфигурирования:
- **HELP**  команда получения справки об основных командах и параметрах настройки передатчика TRX-150;
- ? вывод краткой справки.

Ввод команд подтверждать нажатием клавиши «ENTER». Для выхода из режима изменения параметров нажать клавишу «Escape». Для удаления неверно введённых символов или данных использовать клавишу «BackSpace». Значения некоторых параметров зависят от значения других параметров.

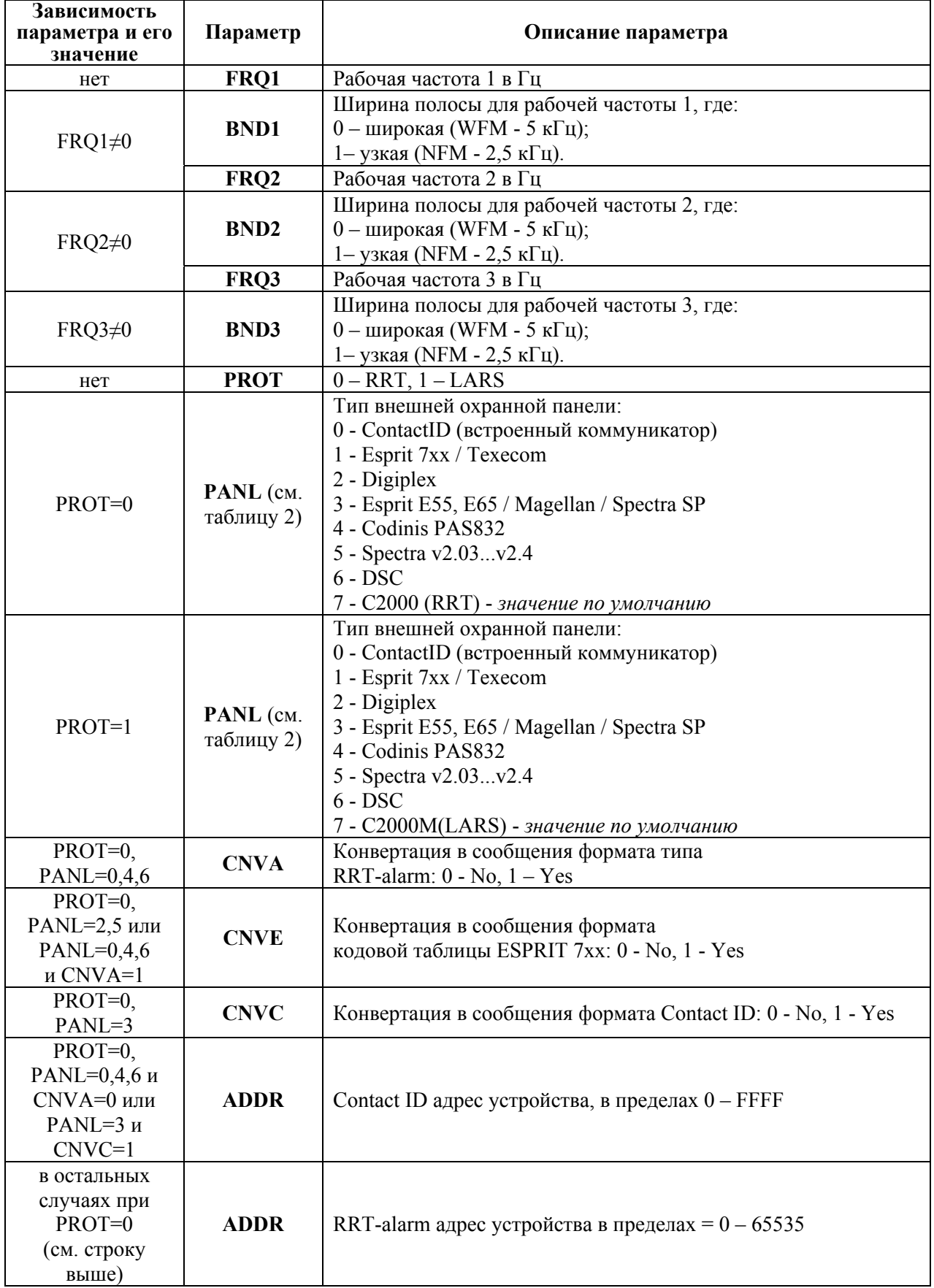

**Таблица 1. Конфигурируемые параметры**

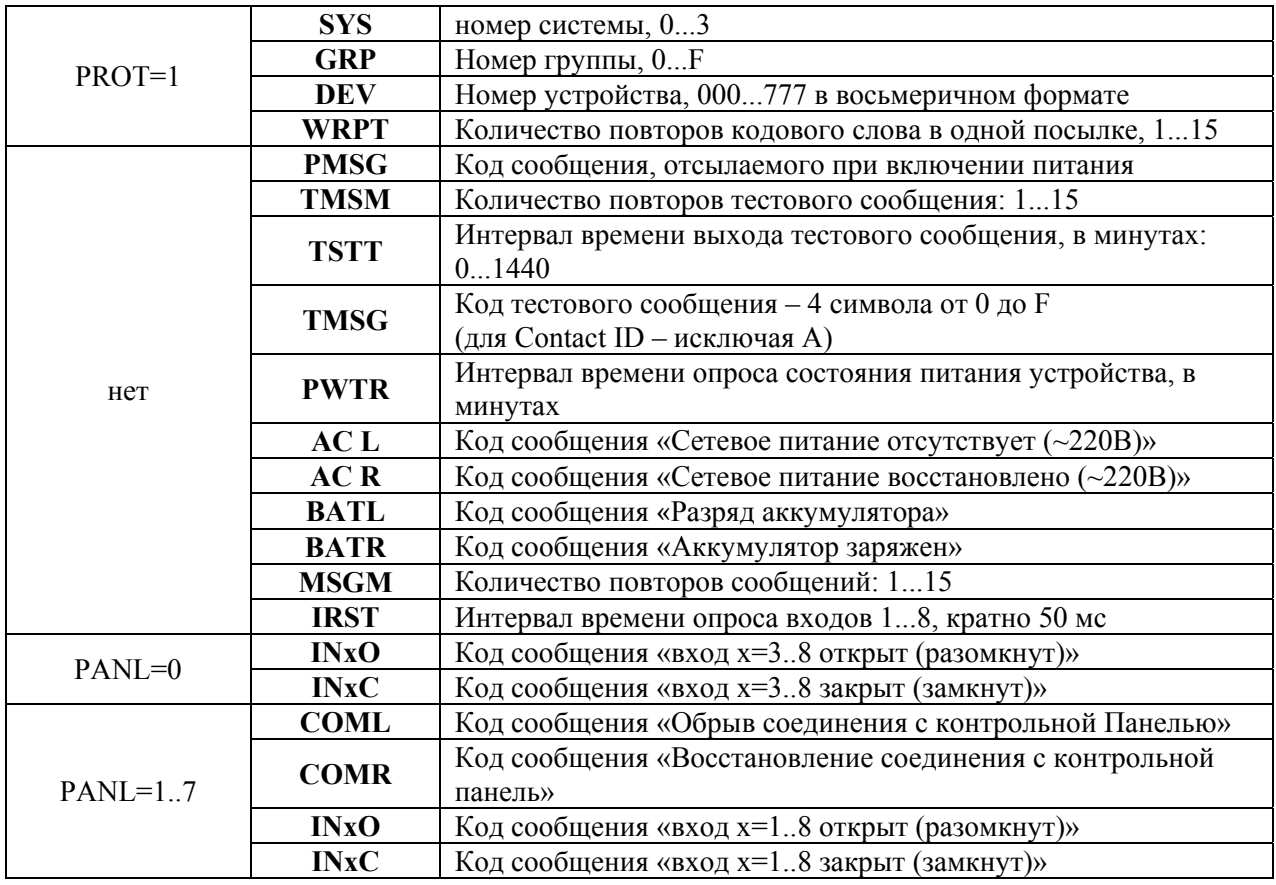

#### *Примечания:*

- − Рабочая частота FRQ1 должна быть установлена, в противном случае передатчик будет находится в нерабочем состоянии.
- − Шаг установки рабочей частоты равен 12,5 кГц. Если нужно выбрать частоту, например, 150012,5 кГц – записываем в поле установки рабочей частоты – 150012, 150037,5 кГц – 150037,  $150062.5 \text{ k}$ II – 150062.
- − При выборе протокола RRT (PROT=0) все коды событий и адрес передатчика в формате Contact ID имеют длину два байта и должны быть введены в формате HEX (от «0» до «F»). Длина кода может занять до 4 символов. Например «1211», «ABCD», «11FF» (для Contact ID - исключая символ «А», так как он будет автоматически преобразован в «0», в соответствии со стандартом Contact ID).
- − При выборе протокола LARS (PROT=1) все коды событий становятся однобайтовыми, допустимые значения 01...FF.
- − Значение параметра равное «0», переводит параметр в неактивное состояние. Не относится к параметрам: BNDx, PMSG, PANL, CNVA, CNVE, CNVC.

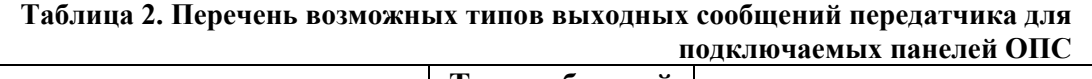

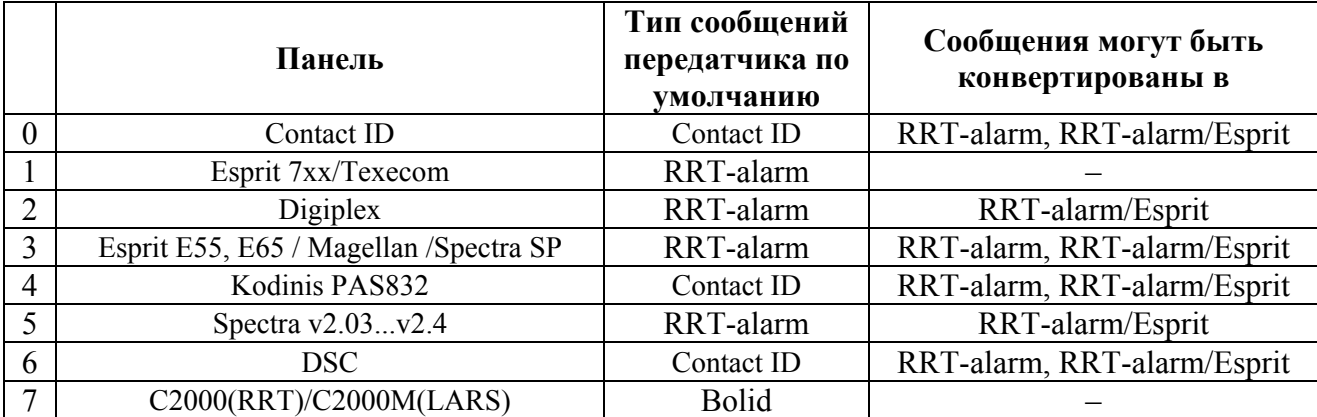

## <span id="page-13-0"></span>**ГАРАНТИЯ, ХРАНЕНИЕ, ТРАНСПОРТИРОВКА, ТЕХНИЧЕСКОЕ ОБСЛУЖИВАНИЕ**

#### **Комплект поставки**

- Передатчик TRX  $150 1$  шт
- Руководство по эксплуатации 1 шт.
- Упаковка 1 шт.

#### **Техническое обслуживание**

Техническое обслуживание передатчика TRX–150 производится по планово-предупредительной системе, которая предусматривает годовое техническое обслуживание.

Работы по годовому техническому обслуживанию выполняются работником обслуживающей организации и включают:

- а) проверку внешнего состояния передатчика TRX–150;
- б) проверку надежности крепления передатчика TRX–150, состояния внешних монтажных проводов, контактных соединений;

#### **Хранение**

Хранение передатчика TRX–150 в потребительской таре должно соответствовать условиям хранения 1 по ГОСТ 15150-69.

- В помещениях для хранения передатчика TRX–150 не должно быть паров кислот, щелочей, агрессивных газов и других вредных примесей, вызывающих коррозию.
- Температура хранения от минус 20 до +60 °С при относительной влажности не более 98%.

#### **Транспортирование передатчика TRX–150**

Транспортирование упакованных передатчика TRX–150 должно производиться любым видом транспорта в крытых транспортных средствах, в соответствии с требованиями следующих документов:

- "Правила перевозок грузов автомобильным транспортом" / М-во автомоб. трансп.РСФСР 2-е изд. - М: Транспорт, 1984;
- "Правила перевозки грузов" / М-во путей сообщ. СССР М.: Транспорт, 1985;
- "Технические условия погрузки и крепления грузов" /М-во путей сообщ. СССР М.: Транспорт, 1988;
- "Правила перевозки грузов" / М-во речного флота РСФСР М.: Транспорт, 1989;
- "Руководство по грузовым перевозкам на внутренних воздушных линиях СоюзаССР" / Утв. М-вом гражданской авиации СССР 25.03.75. - М.: МГА, 1975;
- "Правила перевозки грузов в прямом смешанном железнодорожно-водном сообщении" / М-во мор. флота РСФСР - 3-е изд. - М.: Транспорт, 1985;
- "Технические условия погрузки и размещения в судах и на складах товарно-штучных грузов" / Утв. М-вом речного флота РСФСР 30.12.87. - 3-е изд. - М.: Транспорт, 1990.

Условия транспортирования передатчика TRX–150 должны соответствовать условиям хранения 5 по ГОСТ 15150-69.

#### **Сведения о сертификации передатчика TRX–150**

Устройство оконечное объектовое (передатчик TRX-150) имеет сертификат соответствия № РОСС RU.MЛ05.Н01170, выданный 03.07.2012 г. Органом по сертификации продукции АНО «ЭКСПЕРТСЕРТИС», г. Санкт-Петербург, Б. Смоленский пр., д.4.

Устройство оконечное объектовое (передатчик TRX-150) имеет сертификат соответствия № РОСС RU.ME61.B07139, выданный 15.10.2012 г. Учреждением по сертификации продукции и услуг «МНИТИ-СЕРТИФИКА», г. Москва, ул. Уральская, д. 21.

Производство Устройства оконечного объектового (передатчик TRX-150) имеет сертификат соответствия ГОСТ Р ИСО 9001 – 2008 № РОСС RU.ИК32.К00104.

#### **Гарантии изготовителя**

- 1. Изготовитель гарантирует соответствие передатчика TRX–150 требованиям АЦДР.425664.011 РЭ при соблюдении пользователем правил транспортирования, хранения, монтажа и эксплуатации.
- 2. Средний срок службы передатчика TRX–150 не менее 10 лет.
- 3. Гарантийный срок эксплуатации 18 месяцев со дня ввода в эксплуатацию, но не более 24 месяцев со дня отгрузки.
- 4. При направлении передатчика TRX–150 в ремонт к нему обязательно должен быть приложен акт с описанием возможной неисправности.

#### **Сведения об изготовителе**

ЗАО НВП «Болид», 141070, Московская область, г. Королёв, ул. Пионерская, д. 4.

Тел./факс: (495) 775-71-55 (многоканальный), 777-40-20, 516-93-72.

E-mail: [info@bolid.ru](mailto:info@bolid.ru), http:/[/bolid.ru.](http://www.bolid.ru/)